## **Inhaltsverzeichnis**

[Versionsgeschichte interaktiv durchsuchen](https://wiki.oevsv.at) [VisuellWikitext](https://wiki.oevsv.at)

#### **[Version vom 3. Januar 2024, 16:47 Uhr](https://wiki.oevsv.at/w/index.php?title=CW-Lernen&oldid=21809) [\(Q](https://wiki.oevsv.at/w/index.php?title=CW-Lernen&action=edit&oldid=21809) [Version vom 3. Januar 2024, 23:16 Uhr](https://wiki.oevsv.at/w/index.php?title=CW-Lernen&oldid=21814) ([Q](https://wiki.oevsv.at/w/index.php?title=CW-Lernen&action=edit&oldid=21814) [uelltext anzeigen](https://wiki.oevsv.at/w/index.php?title=CW-Lernen&action=edit&oldid=21809))**

[OE7FTJ](https://wiki.oevsv.at/wiki/Benutzer:OE7FTJ) ([Diskussion](https://wiki.oevsv.at/w/index.php?title=Benutzer_Diskussion:OE7FTJ&action=view) | [Beiträge\)](https://wiki.oevsv.at/wiki/Spezial:Beitr%C3%A4ge/OE7FTJ) K

[Markierung:](https://wiki.oevsv.at/wiki/Spezial:Markierungen) [Visuelle Bearbeitung](https://wiki.oevsv.at/w/index.php?title=Project:VisualEditor&action=view) [← Zum vorherigen Versionsunterschied](https://wiki.oevsv.at/w/index.php?title=CW-Lernen&diff=prev&oldid=21809)

## **[uelltext anzeigen\)](https://wiki.oevsv.at/w/index.php?title=CW-Lernen&action=edit&oldid=21814)**

[OE7FTJ](https://wiki.oevsv.at/wiki/Benutzer:OE7FTJ) [\(Diskussion](https://wiki.oevsv.at/w/index.php?title=Benutzer_Diskussion:OE7FTJ&action=view) | [Beiträge](https://wiki.oevsv.at/wiki/Spezial:Beitr%C3%A4ge/OE7FTJ))

K [Markierung](https://wiki.oevsv.at/wiki/Spezial:Markierungen): [Visuelle Bearbeitung](https://wiki.oevsv.at/w/index.php?title=Project:VisualEditor&action=view) [Zum nächsten Versionsunterschied →](https://wiki.oevsv.at/w/index.php?title=CW-Lernen&diff=next&oldid=21814)

**Zeile 43: Zeile 43:**  $\equiv$  ===== WINDOWS: =====  $\equiv$  ====== WINDOWS: ===== **−** \* '''G4FON''' ''https://www.g4fon.net/'' **+** \* ''**'<nowiki/>**'G4FON**' -**''' ''https://www. g4fon.net/'' **−** \* '''RufZ''' ''https://www.rufzxp.net/'' Sehr gut zur Geschwindigkeitserhöhung geeignet. **+** \* ''**'<nowiki/>**'RufZ**' -**''' ''https://www. rufzxp.net/'' Sehr gut zur Geschwindigkeitserhöhung geeignet. **−** \* '''Just Learn Morsecode''' ''http://www. justlearnmorsecode.com/'' **<sup>+</sup>** \* ''**'<nowiki/>**'Just Learn Morsecode**' -**''' ''http://www.justlearnmorsecode.com/'' \* Alle hier angeführten '''Online Plattformen''' sind auch im Browser unter Windows verfügbar. \* Alle hier angeführten '''Online Plattformen''' sind auch im Browser unter Windows verfügbar. **−** \* '''<nowiki/>'MorseRunner'''' ''https://www.dxatlas.com/MorseRunner/'' **<sup>+</sup>** \* '''<nowiki/>'MorseRunner' **-**''' ''https://www.dxatlas.com/MorseRunner**/'' + \* '''<nowiki/>'HB9HQX Morse 7 -''' ' ''https://hb9htc.clubdesk.com/hb9htc6 /morsen/hb9hqx\_morse\_v7'' + \* '''<nowiki/>'Morse Power'''' - ''https://morsepower.blogspot.com**/'' ===== MAC-OS: ===== ===== MAC-OS: ===== **+ \* '''<nowiki/>'Morse Power'''' - ''https://morsepower.blogspot.com/''** \* Alle o.a. Online Plattformen im Browser verfügbar. \* Alle o.a. Online Plattformen im Browser verfügbar.

# **BlueSpice4**

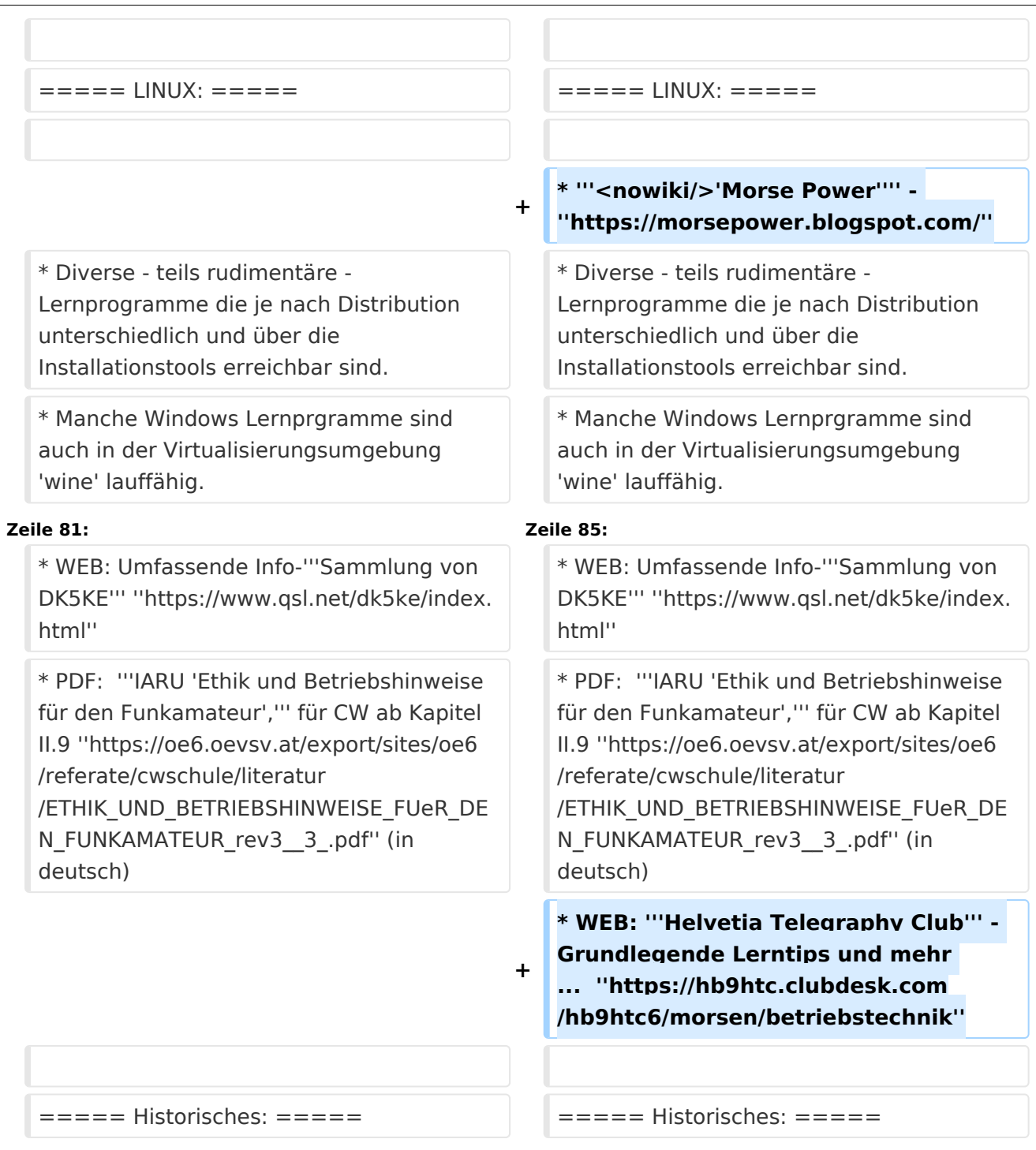

## Version vom 3. Januar 2024, 23:16 Uhr

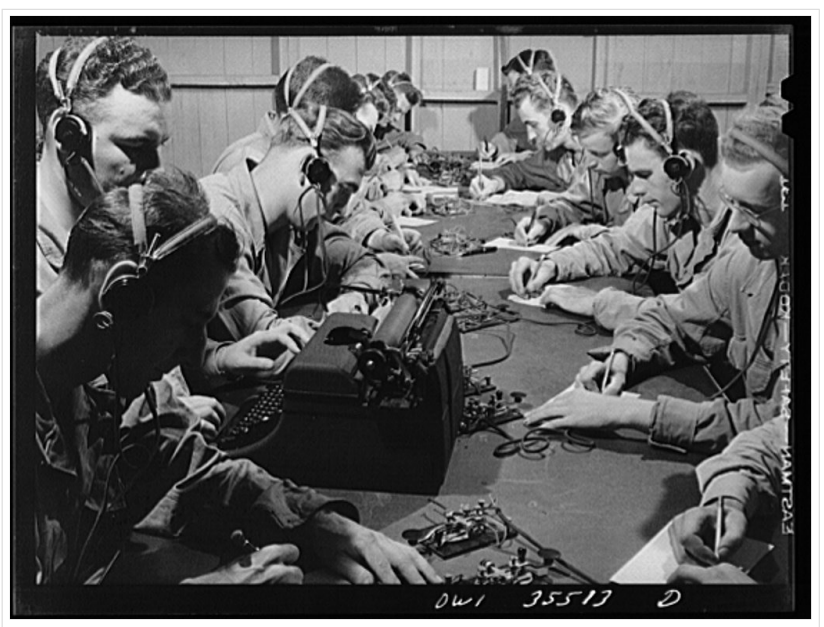

CW-Klasse in der US Army ca 1940

## Inhaltsverzeichnis

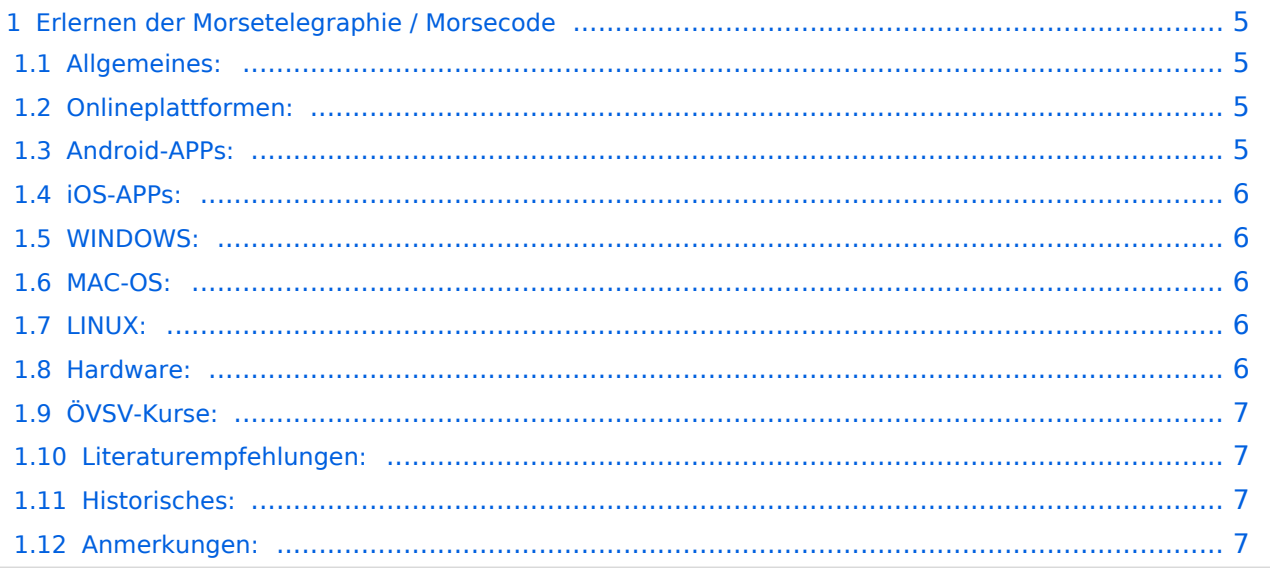

### <span id="page-4-0"></span>Erlernen der Morsetelegraphie / Morsecode

#### <span id="page-4-1"></span>Allgemeines:

Warum Morsen lernen? Die Morsetelegraphie stand am Beginn der Amateurfunkgeschichte und besticht durch seine **Effizienz** was die Leistung und Bandbreite angeht. Es macht einen Unterschied, ob man 5 Watt auf 2700Hz verteilt (SSB Sprache) oder ob die 5 Watt nur in **ein paar Hz Bandbreite** eingesetzt werden. Kleine Geräte, einfache Antennen, geringe Leistung, längere Betriebszeiten sind das Resultat. Korrekter Weise ist **CW** (Continous Wave) der **Übertragungsmodus** und **Morsecode** oder **Morsen** der **Inhalt (die Information)**.

Mehr dazu im Technikteil in euren Amateurfunkkursen.

In diesem Abschnitt werden **Soft- und Hardwarequellen** sowie diverse **Literatur** zum **Erlernen** von CW / Morsecode zusammengestellt. Die angeführten Beispiele haben sich in der Praxis als sehr brauchbar erwiesen. Ergänzungen sind jederzeit möglich. Weitere Quellen sind über die üblichen **Web-Suchmaschinen** auffindbar.

Das **Erlernen** der Morsetelegraphie ist wie das Erlernen einer Fremdsprache zu verstehen. Man beginnt einzelne Elemente zu lernen und prägt sie durch **regelmäßiges, tägliches Üben** ins Unterbewusstsein ein. Aufsätze über die Theorie und Praxis des CW-Lernens, sowie Tipps zum Lernen und Üben finden sich in der u.a. Literatur.

Das Wichtigste dabei: *ES MUSS SPASS MACHEN* und darf nie zum Zwang werden!

#### <span id="page-4-2"></span>Onlineplattformen:

- **LCWO 'Learn CW Online'** ist eine Online-Lernplattform mit moderner Lernunterstützung und Erfolgskontrolle programmiert von Fabian, DJ5CW *<https://lcwo.net>*
- **CWT 'CW-Trainer'** ist ähnlich wie LCWO jedoch wird hier der Focus auf ICR / IWR Instant Character / Word Recognition gelegt *[https://morsecode.world/international/trainer/character.](https://morsecode.world/international/trainer/character.html) [html](https://morsecode.world/international/trainer/character.html) oder <https://morsecode.world/international/trainer/qso.html>*
- **ÖVSV CW-Schule Graz** im Zusammenhang mit dem Hardwaretool Morserino32 *[https://oe6.](https://oe6.oevsv.at/referate/cwschule) [oevsv.at/referate/cwschule](https://oe6.oevsv.at/referate/cwschule)*
- **VBAND** In Verbindung mit einem Arduino-HW-Dongle kann man über die Webseite CW in Übenräumen QSOs machen *<https://hamradio.solutions/vband/>*
- Diverse Videos auf **Youtube** über die Suchfunktion auffindbar.

#### <span id="page-4-3"></span>Android-APPs:

**CW-Trainer** *<https://morsecode.world/international/trainer/character.html>* lässt sich als **mobile Webapplikation** sehr gut am Smartphone benutzen.

# **BlueSpice4**

- LCWO ist als Webanwendung im mobilen Browser leider (noch) nicht optimal auszuführen -> schlechte Formatierung am Display des Smartphones.
- **'IZ2UUF Morse Koch CW'** ist als kostenlose, als auch als PRO-Version (geringe Einmalgebühr) verfügbar. Umfangreiche Einstellmöglichkeiten für Anfänger sehr gut geeignet. Ebenfalls geeignet um eigene Texte zu importieren. *[https://play.google.com/store](https://play.google.com/store/search?q=iz2uuf+morse+koch+cw&c=apps) [/search?q=iz2uuf+morse+koch+cw&c=apps](https://play.google.com/store/search?q=iz2uuf+morse+koch+cw&c=apps)*
- **'MORSE MACHINE'** Kostenlose APP zum ersten Erlernen der CW-Zeichen gut geeignet. <https://play.google.com/store/apps/details?id=com.iu4apc.morsemachine>
- **'CW-QSO-Partner'** *[https://play.google.com/store/apps/details?id=com.softstandk.ykats.](https://play.google.com/store/apps/details?id=com.softstandk.ykats.cwqso.ad) [cwqso.ad](https://play.google.com/store/apps/details?id=com.softstandk.ykats.cwqso.ad)*
- Es gibt noch weitere zahlreiche Lern-, Übungs-, Fun- oder Spielprogramme mit Morsecode. Sie alle sind über die bevorzugten APP-Stores auffindbar. Hier spielen persönliche Vorlieben eine Rolle Für manche APPs ist eine sehr geringe Einmalgebühr zu entrichten, die aber die Weiterentwicklung sichert.

#### <span id="page-5-0"></span>iOS-APPs:

siehe im jeweiligen APP-Store.

#### <span id="page-5-1"></span>WINDOWS:

- **'G4FON' -** *<https://www.g4fon.net/>*
- **'RufZ' -** *<https://www.rufzxp.net/>* Sehr gut zur Geschwindigkeitserhöhung geeignet.
- **'Just Learn Morsecode' -** *<http://www.justlearnmorsecode.com/>*
- Alle hier angeführten **Online Plattformen** sind auch im Browser unter Windows verfügbar.
- **'MorseRunner' -** *<https://www.dxatlas.com/MorseRunner/>*
- **'HB9HQX Morse 7 -** ' *[https://hb9htc.clubdesk.com/hb9htc6/morsen/hb9hqx\\_morse\\_v7](https://hb9htc.clubdesk.com/hb9htc6/morsen/hb9hqx_morse_v7)*
- **'Morse Power'** *<https://morsepower.blogspot.com/>*

#### <span id="page-5-2"></span>MAC-OS:

- **'Morse Power'** *<https://morsepower.blogspot.com/>*
- Alle o.a. Online Plattformen im Browser verfügbar.

#### <span id="page-5-3"></span>LINUX:

- **'Morse Power'** *<https://morsepower.blogspot.com/>*
- Diverse teils rudimentäre Lernprogramme die je nach Distribution unterschiedlich und über die Installationstools erreichbar sind.
- Manche Windows Lernprgramme sind auch in der Virtualisierungsumgebung 'wine' lauffähig.
- Alle o.a. Online Plattformen im Browser verfügbar.

#### <span id="page-5-4"></span>Hardware:

**MORSERINO32** - Hardwaretool zum Erlernen und Trainieren von Willi Kraml, OE1WKL *<https://www.morserino.info/> <--* **Empfehlenswertes Hardwaretool!**

## **BlueSpice4**

- **VBAND** sh. oben unter 'Onlineplattformen'.
	- ANMERKUNG: Je nach Qualität der notwendigen Internetverbindung zum VBAND-Webserver können längere Latenzzeiten auftreten, die die Hör- und Gebequalität der Morseverbindung beeinträchtigt!
- Es sind noch weitere CW-Hardwaretools zum Einen über die diversen (asiatischen) Verkaufsplattformen und zum Anderen als Bastelprojekte (z.B. Arduino, RaspberryPi etc) verfügbar.

### <span id="page-6-0"></span>ÖVSV-Kurse:

Manche ÖVSV Landesverbände bieten neben den Amateurfunkkursen auch Kurse zum Erlernen der Morsetelegraphie an. In jüngster Zeit werden vermehrt Onlinekurse über die bekannten Online(video)plattformen durchgeführt. Interessenten mögen sich an ihre jeweiligen Landesleiter oder an den DV-Referenten Arnold, OE1IAH wenden.

### <span id="page-6-1"></span>Literaturempfehlungen:

- Buch: **'How to learn Morse Code and make Radio Contacts'** von David Gonzalez, EA7HYD. ISBN 9781698906508
- Buch: **'The CW Way of Life'** von Chris Rutkowski, NW6V. ISBN 9798377407164 (empfehlenswert). Auch als eBook verfügbar.
- PDF: **'Die Kunst der Radio Telegraphie'** von William G. Pierhoff, N0HFF *[http://www.dj1whv.](http://www.dj1whv.de/pdf/n0hffpierpont.pdf) [de/pdf/n0hffpierpont.pdf](http://www.dj1whv.de/pdf/n0hffpierpont.pdf)* (empfehlenswert)
- WEB: **MORSECODE.NINJA** *<https://morsecode.ninja/learn/index.html>*
- WEB: **LICW Long Island CW Club** *<https://longislandcwclub.org/>*
- WEB: **CW-ACADEMY** *<https://cwops.org/cw-academy/>*
- **PDF: 'Zen und die Kunst der Funktelegraphie'** von Carlo Consili, IK0YGJ [https://www.qsl.](https://www.qsl.net/ik0ygj/enu/ZARTGerman.pdf) *[net/ik0ygj/enu/ZARTGerman.pdf](https://www.qsl.net/ik0ygj/enu/ZARTGerman.pdf)*
- WEB: Umfassende Info-**Sammlung von DK5KE** *<https://www.qsl.net/dk5ke/index.html>*
- PDF: **IARU 'Ethik und Betriebshinweise für den Funkamateur',** für CW ab Kapitel II.9 *[https://oe6.oevsv.at/export/sites/oe6/referate/cwschule/literatur](https://oe6.oevsv.at/export/sites/oe6/referate/cwschule/literatur/ETHIK_UND_BETRIEBSHINWEISE_FUeR_DEN_FUNKAMATEUR_rev3__3_.pdf) [/ETHIK\\_UND\\_BETRIEBSHINWEISE\\_FUeR\\_DEN\\_FUNKAMATEUR\\_rev3\\_\\_3\\_.pdf](https://oe6.oevsv.at/export/sites/oe6/referate/cwschule/literatur/ETHIK_UND_BETRIEBSHINWEISE_FUeR_DEN_FUNKAMATEUR_rev3__3_.pdf)* (in deutsch)
- WEB: **Helvetia Telegraphy Club** Grundlegende Lerntips und mehr ... *[https://hb9htc.](https://hb9htc.clubdesk.com/hb9htc6/morsen/betriebstechnik) [clubdesk.com/hb9htc6/morsen/betriebstechnik](https://hb9htc.clubdesk.com/hb9htc6/morsen/betriebstechnik)*

#### <span id="page-6-2"></span>Historisches:

**'Instructions for Learning international Morse Code'** - *[https://archive.org/details/Tm11-](https://archive.org/details/Tm11-459_676) [459\\_676](https://archive.org/details/Tm11-459_676)*

#### <span id="page-6-3"></span>Anmerkungen:

Diese Zusammenstellung ist *'work in progress'* und großteil aus meinen persönlichen Präferenzen zum Lernen der Morsetelegraphie entstanden. Sie ist bei Weitem nicht vollständig und kann jederzeit ergänzt/korrigiert werden. Hinweise dazu bitte per Email an mich - sie werden asap eingearbeitet.

Zu den Programmen für iOS und MacOS Plattformen kann ich aus Ermangelung der notwendigen Hardware keine weiteren Hinweise geben.

Viel Spaß beim Schmökern und CW-Lernen - Wolf, OE7FTJ